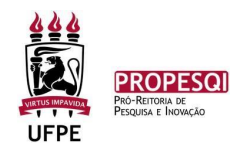

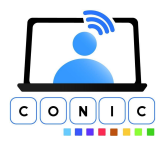

## **Instruções gerais de como submeter o vídeo no Youtube**

- 1. O(A) estudante deve entrar no site: <https://www.youtube.com/> clicar em entrar
- 2. Procurar o ícone de criação e selecionar a opção de enviar vídeo

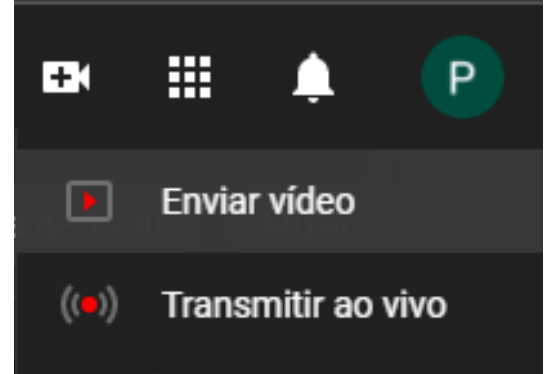

3. Criar canal usando seu nome (Essa imagem é meramente ilustrativa, não utilizar o nome do setor)

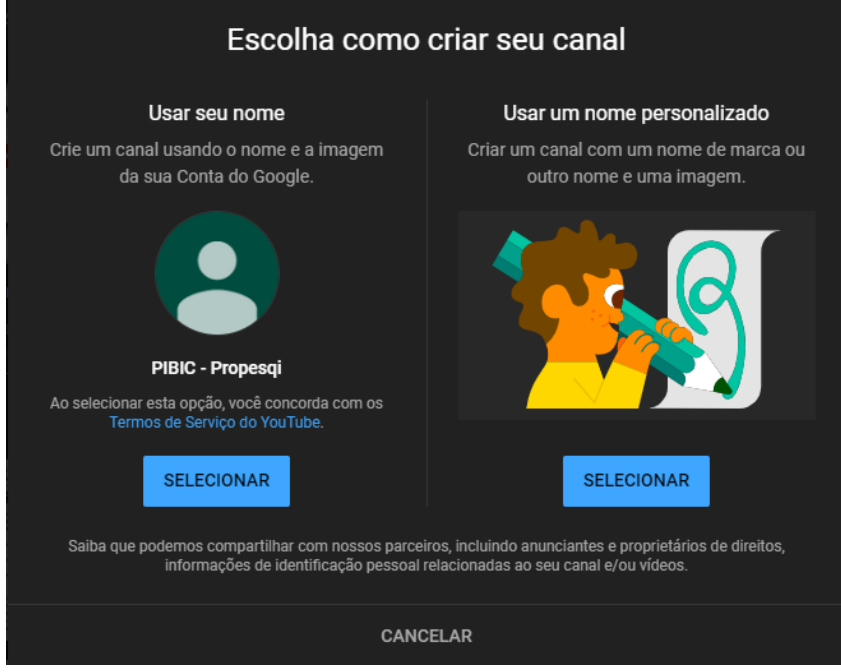

4. Fazer o upload do vídeo: selecionar a opção "enviar vídeo"

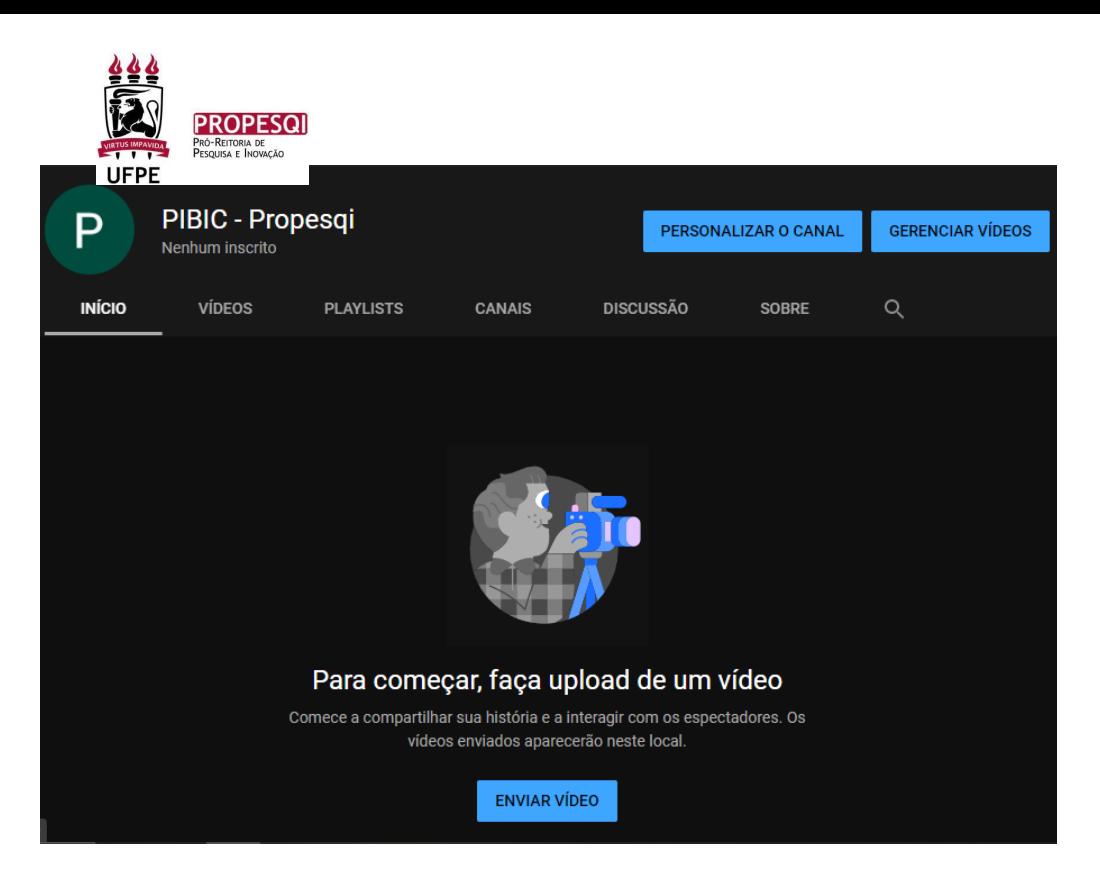

5. O (A) estudante será redirecionado para o Studio, onde deverá selecionar o arquivo a ser postado

 $\circ$ 

**c** 

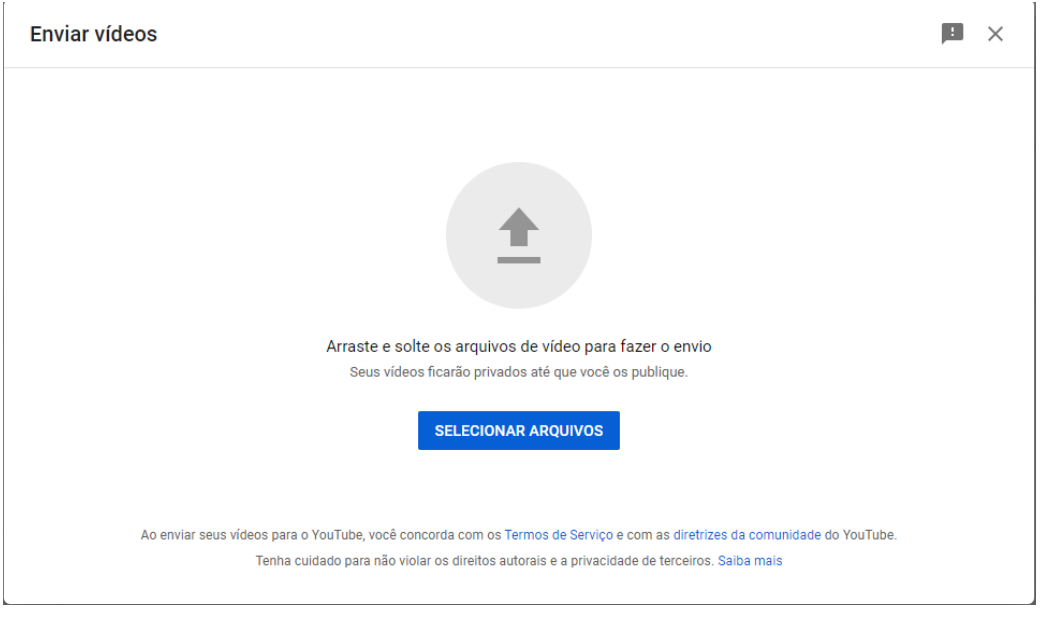

6. Seguir os passos indicados no site e ao final selecionar público (com exceção a projetos PIBITI, que deverão escolher a opção de não listado) e publicar

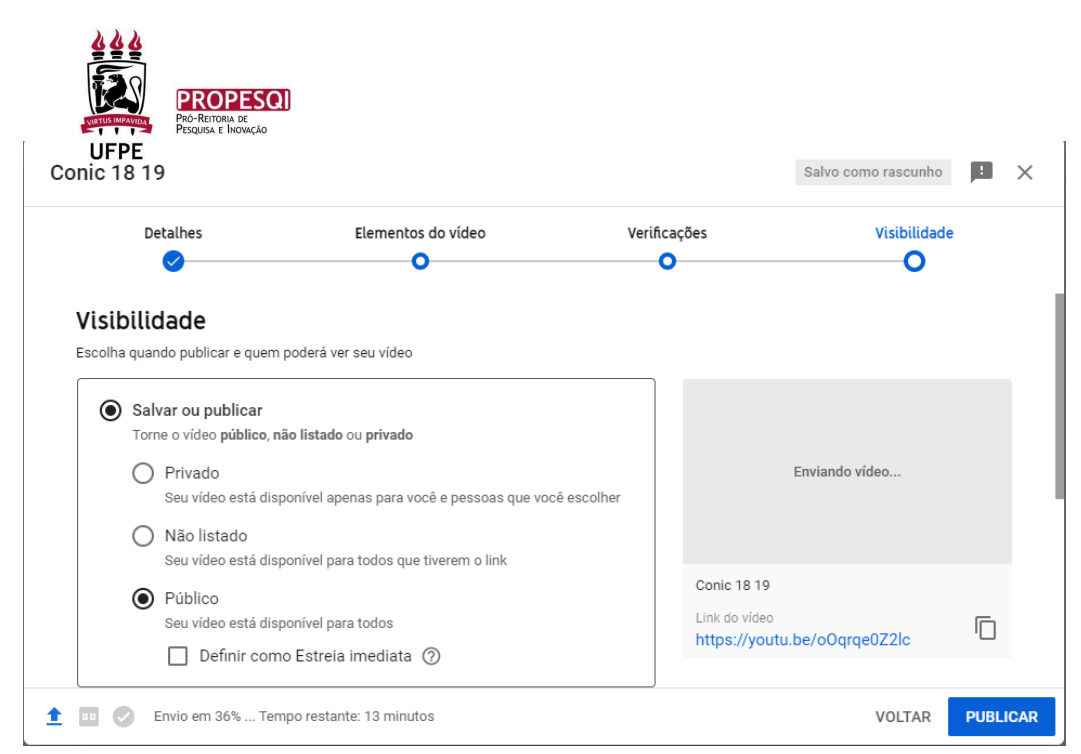

7. O (A) estudante deverá salvar o link, que será utilizado para preenchimento do formulário online.

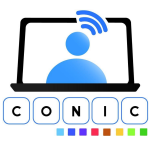